# **Rappel : Notion de variable**

- Une **variable** est comme une **boîte** qui permet de stocker des données (par exemple un nombre) dans la mémoire de l'ordinateur. Une variable a un **nom**.
- En langage Python, l'**affectation** des variables se fait avec le signe "=".

# **Remarques**

- Le nom d'une variable ne doit pas contenir d'espace.
- Les nombres décimaux s'écrivent avec un point et non avec une virgule.
- 1. Première rencontre avec des variables.
	- (a) **D'abord au brouillon**, donner dans chaque cas le nombre de variables, leurs noms et le résultat affiché dans la console. Vérifier **ensuite** en recopiant chaque programme sur votre ordinateur.

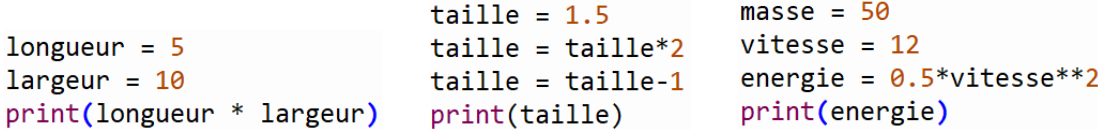

(b) Recopier et compléter le programme suivant pour qu'il affecte la valeur 3 à une variable appelée *x*, puis qu'il affecte à une variable nommée *resultat* le résultat du calcul  $2x^3 - 3x^2 + 4x - \frac{1}{3}$  $\frac{1}{3}$  et enfin qu'il affiche le contenu de la variable *resultat*.

```
x = 3resultat = > dil+ did >+ h di
print(resultat)
```
2. Racine carrée d'un nombre.

## **La racine carrée**

En utilisant l'instruction **from math import sqrt** nous pouvons utiliser la racine carrée nommée *sqrt* en Python.

- (a) Dénombrer et nommer les différentes variables présentes dans le programme suivant.
- (b) Quel est le résultat affiché lorsque l'on exécute les instructions suivantes ?
- from math import sqrt  $a = sqrt(35) - 1$  $b = (sqrt(35)+1)/34$  $print(a*b)$
- (c) Modifier ce programme pour qu'il affecte à *<sup>a</sup>* le nombre *<sup>√</sup>* 108 *−* 2 et à *b* le nombre  $\sqrt{108} + 2$  $\frac{100+2}{208}$ . Exécuter à nouveau le programme et vérifier que la valeur affichée est "0*.*5".
- 3. Calcul de volume.

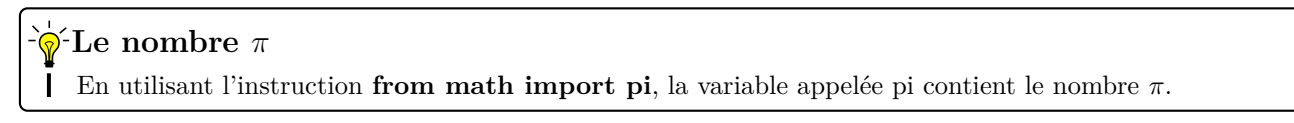

La Lune a un rayon d'environ 1737 km. On affecte cette valeur à une variable *lune*.

Recopier et compléter le programme suivant pour qu'il calcule le volume de la Lune, affecte ce résultat à une variable nommée volume\_lune puis qui affiche le contenu de cette variable.

```
from math import pi
lune = 1737within they are stated to
print(volume_lune)
```
4. Saisie par l'utilisateur.

### **Instruction d'entrée**

L'instruction **int(input())** permet de demander à l'utilisateur d'entrer un nombre entier.

- (a) Que fait ce programme ?
- nombre = int(input('Entrez un nombre réel : ')) print('Vous avez tapé le nombre : ', nombre)
- (b) Compléter et recopier le programme suivant afin qu'il demande à l'utilisateur un nombre stocké dans la variable *valeur* puis qui affiche son carré.

```
valeur = \blacksquare \blacksquare \blacksquare \blacksquare \blacksquare ('Entrez un nombre : ')
value = 2.14.11print('Le carré de votre nombre est : ', valeur)
```
5. Le module Turtle.

## **Module Turtle**

Le module *Turtle* de Python contient une listes d'instructions simples pour commander le déplacement d'une tortue.

Inclure l'instruction *from turtle import \** en début de programme puis l'instruction *shape("turtle")* si vous souhaitez voir une tortue. Le programme se termine par l'instruction *done()*.

```
from turtle import *
shape("turtle")
forward(50)
left(90)forward(50)
done()
```
(a) Tester le programme suivant : (b) Le modifier pour afficher la figure suivante :

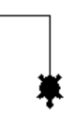

#### **Faire avancer la tortue**

- Les instructions *forward()* et *backward()* permettent de faire avancer ou reculer la tortue du nombre de pixels spécifié.
- Les instructions *right()* et *left()* permettent de faire tourner vers la droite ou vers la gauche la tortue de l'angle spécifié en degrés.
- 
- (c) Écrire un programme qui trace un carré : (d) Tracer un triangle équilatéral de côté 80 pixels.

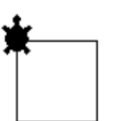

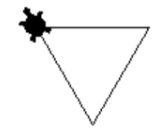

(e) En utilisant l'instruction *color('red')* (où on peut remplacer 'red' par une autre couleur), dessiner une suite de quelques carrés de différentes couleurs inclinés comme ceci :

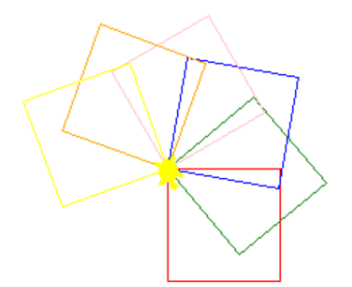